Welcome

## **Connexion** *client* **5**: **Automation and customization**

**Member Education** 

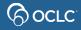

#### **Learning objectives**

- Use Automation tools
  - Create and apply constant data records
  - Create and apply text strings
  - Apply OCLC-supplied macros
  - Record and apply custom macros
- Use Customization tools
  - User tools
  - Toolbar editor
  - Keystroke shortcuts

### **Automation Tools**

#### Constant data

 Create and apply MARC-formatted constant data records to add standard content to bibliographic records without having to re-key.

#### Text strings

 Text strings supplement constant data for entering frequently used, brief data anywhere in a record.

#### Macros

 short programs to automate repetitive, multi-step actions. Macros are built from commands.

# Determine which automation tool fits your workflow

Will the data be applied to a specific record format type or is it text that will be used despite the record format type?

What information will be added to the record? Is it a single field, multiple fields, fixed or variable field data, or a subfield?

Will the data be shared amongst staff? Will you be working with a batch of records?

Will you be applying multi-step actions or a string of commands?

#### Use constant data to...

- Apply fixed and/or variable field data to a specific record format type
- Apply to a displayed single record, multiple records, or a workform
- Add regularly repeated content
  - Single field, such as 949 field with order info
  - Group of fields, such as 590, 690, and 949

Note: you can add a descriptive name and "MyStatus" to identify your records

## **Creating constant data records**

- Two methods:
  - Create from a blank workform (online and offline)
  - Derive from an existing WorldCat record (online)

Use for online or offline processing

### Insert blank fields, keep fields, preserve fixed fields

#### Fixed fields:

- Add asterisks to preserve the fixed field values in bib record
- Leave blank or fill character if you DO NOT want to retain existing data

#### Variable fields:

- Use one or more placeholder characters; or...
- To preserve just a delimiter and subfield code, type the delimiter and subfield code followed by |BLANK|
- Enter variable fields anywhere in the record
- Use Reformat when you are finished to remove blanks.

#### Constant data record with blanks/retention

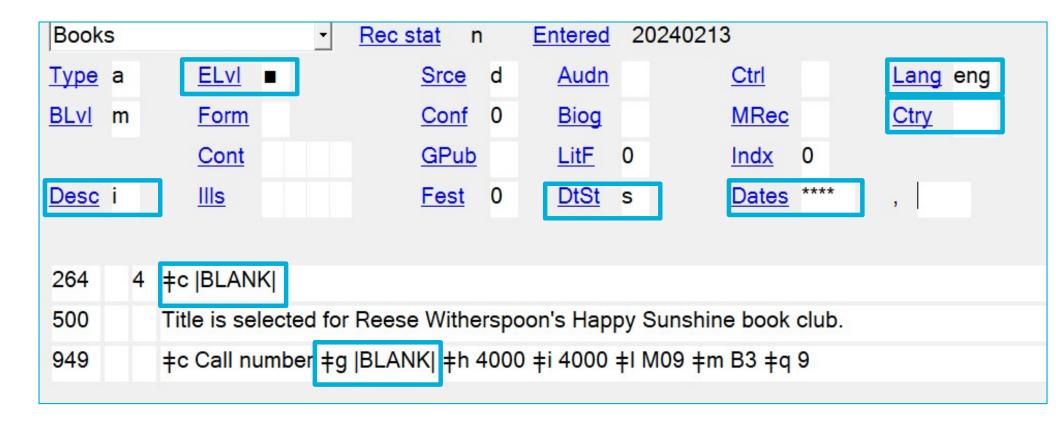

## Applied constant data with blanks/retention

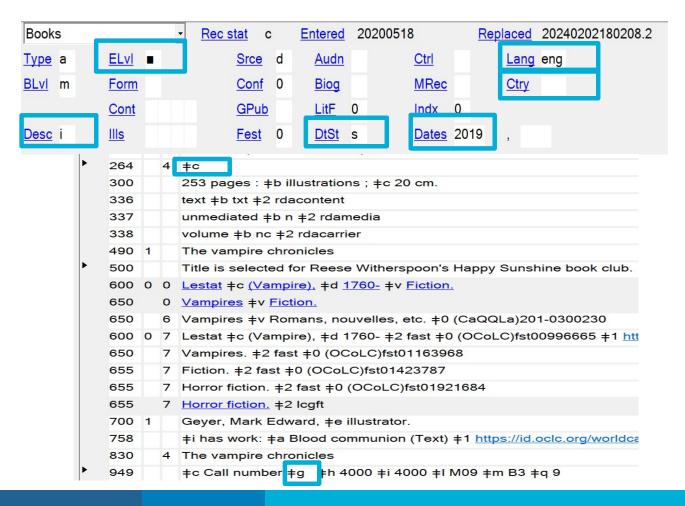

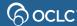

## Use text strings to...

- Enter frequently used, brief data
  - Insert common elements like subfield text, a location, or a local note
  - Add variable fields or parts of fields
  - Include tags, indicators, delimiters, subfield codes, diacritics and/or special characters
  - Single or multiple lines/fields

#### Notes:

- Apply text in displayed record at cursor position
- no character limit
- Stored offline

### Use macros to...

- Automate repetitive, multi-step actions
  - Built from commands (e.g., Add holdings, then Export)
    - Use OCLC-supplied macros
    - Add macros created by others
    - Create your own macros (record or use macro language)

## Which is true about constant data?

- A. Can be applied to fixed or variable fields
- B. Can be applied to a group of records
- C. Applies to displayed record or a list of saved records
- D. All of the above

## Which is true about constant data?

- A. Can be applied to fixed or variable fields
- B. Can be applied to a group of records
- C. Applies to displayed record or a list of saved records
- D. All of the above

# True or False? Text strings can only be used for variable fields.

A. True

B. False

# True or False? Text strings can only be used for variable fields.

A. True

B. False

## Which option can you use to automate repetitive, multi-step actions, such as strings of commands?

- A. User tools
- B. Macros
- C. Keymaps
- D. Toolbar editor

## Which option can you use to automate repetitive, multi-step actions, such as strings of commands?

- A. User tools
- B. Macros
- C. Keymaps
- D. Toolbar editor

## **Customization Tools**

- User tools
  - Assign for easy access to menus and customized commands
- Toolbar editor
  - Edit the toolbar to meet your specific workflow needs
- Keymaps
  - View, create, edit, and restore keystroke shortcuts

#### Questions?

#### https://help.oclc.org

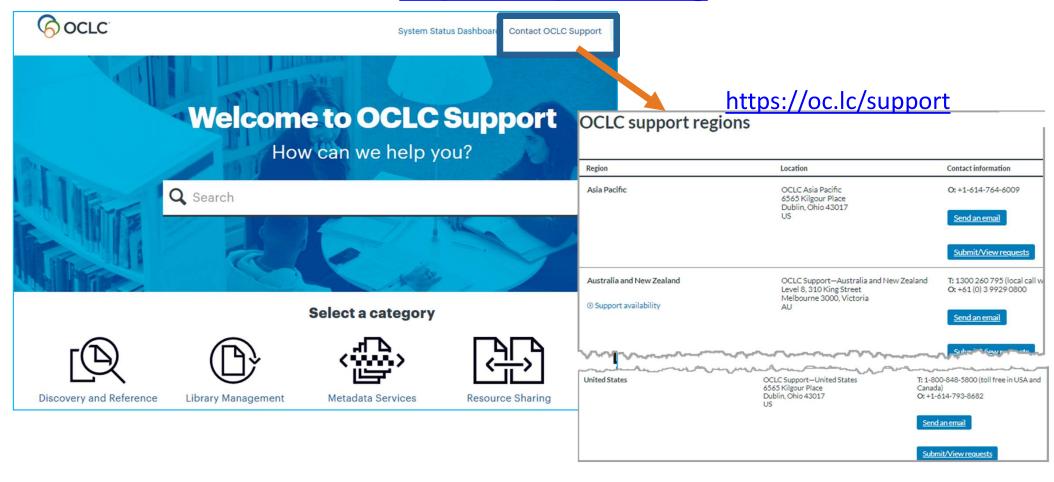

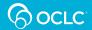

#### **Thank You!**

Please remember to fill out the evaluation for this class

- Instructor: Crystal Rodriguez
- Category: Cataloging and Metadata
- Class name: Connexion client 5 Automation and customization

Training questions? Contact OCLC Training <a href="mailto:training@oclc.org/">training@oclc.org/</a>